# **Smart Current Transformer**

**Featuring LoRaWAN®** CT10x

**User Guide** 

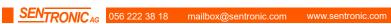

#### **Safety Precautions**

Milesight will not shoulder responsibility for any losses or damages resulting from not following the instructions of this operating guide.

- The device must not be modified in any way.
- The installation and maintenance must be conducted by a qualified service person and should strictly comply with the electrical safety regulations of the local region.
- Do not overload the maximum capacity to avoid damage to the device.
- The device is intended only for indoor use. Do not place the device where the temperature is below/above the operating range.
- Do not place the device close to objects with naked flames, heat source (oven or sunlight), cold source, liquid and extreme temperature changes.
- Keep the device away from water to prevent electric shock.
- ❖ Use the device opening clean and free of dust before installation. Dusty or dirty environments may prevent the proper operation of this device.
- Do not drop the device or subject it to physical shocks and strong vibration.

#### **Declaration of Conformity**

CT10x is in conformity with the essential requirements and other relevant provisions of the CE, FCC, and RoHS.

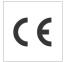

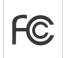

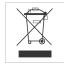

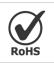

#### Copyright © 2011-2024 Milesight. All rights reserved.

All information in this guide is protected by copyright law. Whereby, no organization or individual shall copy or reproduce the whole or part of this user guide by any means without written authorization from Xiamen Milesight IoT Co., Ltd.

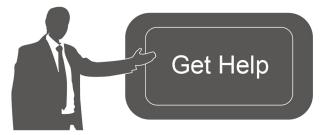

# **Revision History**

| Date         | Doc Version | Description                            |
|--------------|-------------|----------------------------------------|
| Jan 12, 2024 | V1.0        | Initial version                        |
| Jun 6, 2024  | V1.1        | 1. Support flexible detachable design; |
|              |             | 2. Support cable temperature sensor.   |

# **Contents**

| 1. Product Introduction                                 | 5  |
|---------------------------------------------------------|----|
| 1.1 Overview                                            | 5  |
| 1.2 Features                                            | 5  |
| 2. Hardware Introduction                                | 5  |
| 2.1 Packing List                                        | 5  |
| 2.2 Hardware Overview                                   | 6  |
| 2.3 Button and LED Indicator                            | 6  |
| 2.4 Dimensions (mm)                                     | 6  |
| 3. Operation Guide                                      | 7  |
| 3.1 USB Configuration                                   | 7  |
| 3.2 LoRaWAN Settings                                    | 9  |
| 3.3 General & Alarm Settings                            | 12 |
| 3.4 Maintenance                                         | 13 |
| 3.4.1 Upgrade                                           | 13 |
| 3.4.2 Backup                                            | 13 |
| 3.4.3 Reset and Reboot                                  | 14 |
| 4. Installation                                         | 14 |
| 4.1 Device Assembly (Alternative)                       | 14 |
| 4.2 Antenna Installation                                | 15 |
| 4.3 Transformer Installation                            |    |
| 4.4 Transceiver Installation                            | 16 |
| 4.5 Cable Temperature Sensor Installation (Alternative) | 17 |
| 5. Communication Protocol                               | 17 |
| 5.1 Basic Information                                   | 17 |
| 5.2 Sensor Data                                         | 18 |
| 5.3 Downlink Commands                                   | 19 |

#### 1. Product Introduction

#### 1.1 Overview

CT10x is a LoRaWAN® Smart Current Transformer for monitoring the energy and analyzing consumption remotely. CT10x provides multiple current options to suit energy monitoring and support sending threshold alarms. CT10x is detachable, the compact size and clamp design allow it to be installed in any indoor space quickly and safely without de-energizing a facility, simplifying the installation and saving the cost. Compliant with Milesight LoRaWAN® gateway and Milesight IoT Cloud solution, CT10x can be monitored via webpage or mobile App remotely. CT10x is widely used for energy motoring of smart buildings, machine failure detection and prevention, etc.

#### 1.2 Features

- Report the RMS current and accumulated current data by minutes
- High measuring accuracy with a sampling frequency of up to 3.3 kHz
- Self-powered, free from batteries or external wires
- Utilize a sampling rate of up to 1s for real-time monitoring and quick alarm response •
- Compact size allows for installation in narrow scenarios
- Support flexible detachable design to accommodate various installation environments
- Support to connect to a temperature sensor via USB for cable temperature measurement
- Non-invasive clamp design ensures easy and safe installation without the need for power de-energizing
- Equipped with LED indicator to indicate working status and alarms
- Compliant with standard LoRaWAN® gateways and network servers
- Compatibility with Milesight IoT Cloud

#### 2. Hardware Introduction

### 2.1 Packing List

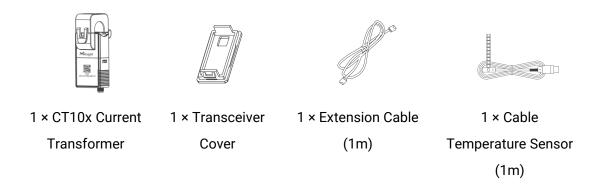

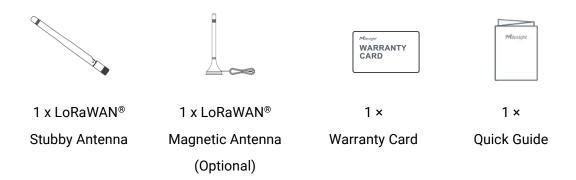

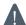

If any of the above items is missing or damaged, please contact your sales representative.

### 2.2 Hardware Overview

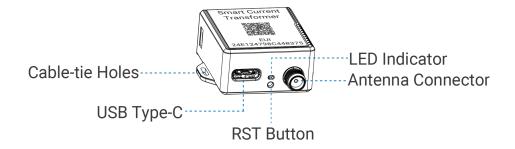

#### 2.3 Button and LED Indicator

| Function         | Action                                                                                                | LED Indicator      |
|------------------|----------------------------------------------------------------------------------------------------|--------------------|
| Normal Work      | The device is functioning properly.                                                                   | Blinking every 2s  |
| Low Power Mode   | The device measures and reports at reduced rate.                                                      | Blinking every 5s  |
| Low Voltage Mode | The device only measures at reduced rate.                                                             | Blinking every 10s |
| Alarm            | Alarm The current is over the threshold or measuring range, or the temperature is over the threshold. |                    |
| Reboot           | Quick press the RST button once.                                                                      | Blinking Once      |

**Note:** if not blinking even the device is installed, it is possible that the start circuit of the cable is too small and will take some minutes to charge the device.

# 2.4 Dimensions (mm)

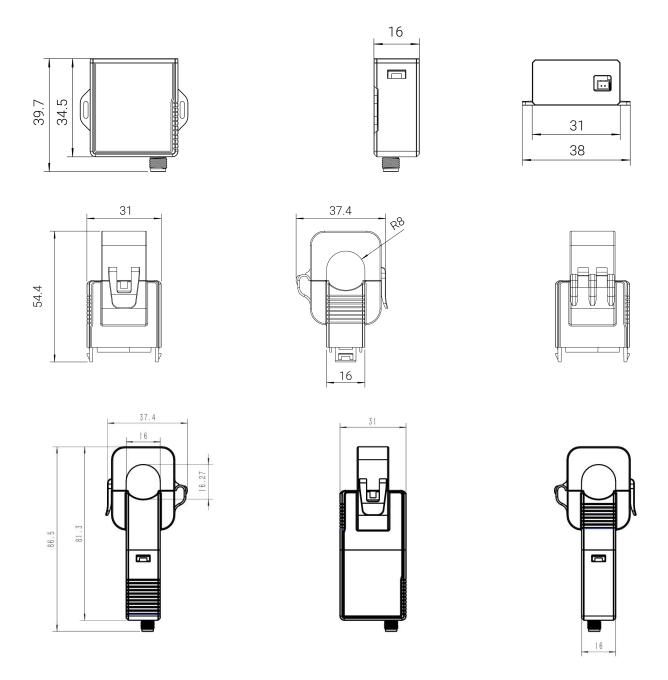

# 3. Operation Guide

# 3.1 USB Configuration

CT10x can be powered and configured via a Type-C port for configuration and debug.

- 1. Download ToolBox software from Milesight website.
- 2. Connect the device to a computer via the Type-C port.

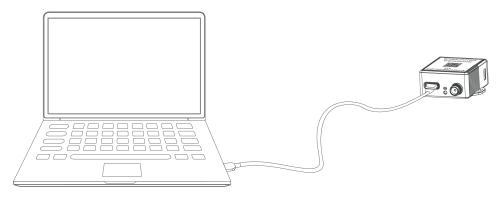

3. Open the ToolBox and select type as **General**, then click password to log into the ToolBox. (Default password: **123456**)

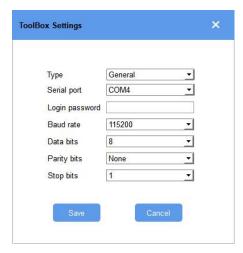

4. After logging into the ToolBox, you can check device status and change device settings.

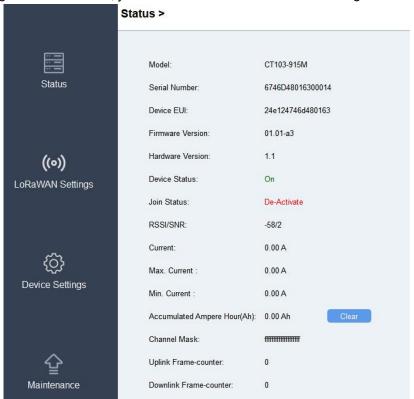

### 3.2 LoRaWAN Settings

LoRaWAN settings are used to configure the data transmission parameters in the LoRaWAN® network.

#### **Basic LoRaWAN Settings:**

CT10x supports basic configurations like join type, App EUI, App Key, and other information. You can also keep all settings by default.

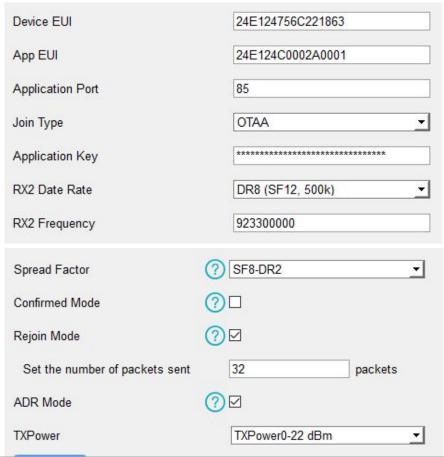

| Parameters                 | Description                                                                            |  |
|----------------------------|----------------------------------------------------------------------------------------|--|
| Device EUI                 | Unique ID of the device which can also be found on the label.                          |  |
| App EUI                    | Default App EUI is 24E124C0002A0001.                                                   |  |
| Application Port           | The port used for sending and receiving data, default port is 85.                      |  |
| Join Type                  | OTAA and ABP modes are available.                                                      |  |
| Application Key            | Appkey for OTAA mode, default is 5572404C696E6B4C6F52613230313823.                     |  |
| Device Address             | DevAddr for ABP mode, default is the 5 <sup>th</sup> to 12 <sup>th</sup> digits of SN. |  |
| Network Session<br>Key     | Nwkskey for ABP mode, default is 5572404C696E6B4C6F52613230313823.                     |  |
| Application<br>Session Key | Appskey for ABP mode, default is 5572404C696E6B4C6F52613230313823.                     |  |
| RX2 Data Rate              | RX2 data rate to receive downlinks.                                                    |  |

| RX2<br>Frequency/MHz | RX2 frequency to receive downlinks.                                                                                                    |  |
|----------------------|----------------------------------------------------------------------------------------------------|--|
| Spread Factor        | If ADR is disabled, the device will send data via this spread factor.                                                                                                    |  |
| Confirmed Mode       | If the device does not receive the ACK packet from network server, it will resend data once.                                                                                                    |  |
| Rejoin Mode          | Reporting interval ≤ 35 mins: the device will send a specific number of LinkCheckReq MAC packets to the network server every reporting interval or every double reporting interval to validate connectivity; If there is no response, the device will re-join the network.  Reporting interval > 35 mins: the device will send a specific number of LinkCheckReq MAC packets to the network server every reporting interval to validate connectivity; If there is no response, the device will re-join the network.  Note: Only OTAA mode supports rejoin mode. |  |
| Set the number of    | When rejoin mode is enabled, set the number of LinkCheckReq packets sent.                                                                                                    |  |
| packets sent         | Note: the actual sending number is Set the number of packets sent + 1.                                                                                                    |  |
| ADR Mode             | Allow the network server to adjust the data rate of the device.                                                                                                    |  |
| Tx Power             | Transmit power of the device.                                                                                                    |  |

#### Note:

- 1) Please contact your sales representative for the device EUI list if there are many units.
- 2) Please contact your sales representative if you need random App keys before purchase.
- 3) Select OTAA mode if you use Milesight IoT Cloud to manage devices.

### **LoRaWAN Frequency Settings:**

Select supported frequency and channels to send uplinks. Make sure the channels match the LoRaWAN® gateway.

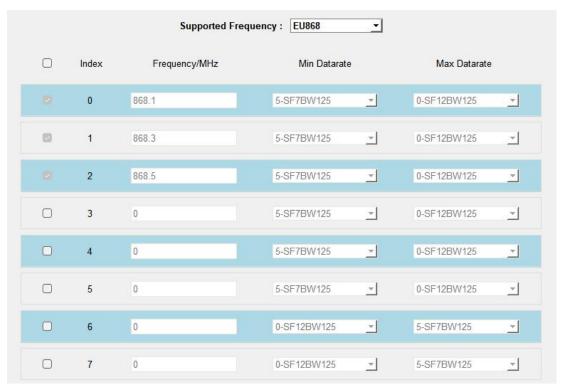

If the device frequency is one of CN470/AU915/US915, you can enter the index of the channel that you want to enable in the input box, making them separated by commas.

#### **Examples:**

1, 40: Enabling Channel 1 and Channel 40

1-40: Enabling Channel 1 to Channel 40

1-40, 60: Enabling Channel 1 to Channel 40 and Channel 60

All: Enabling all channels

Null: Indicates that all channels are disabled

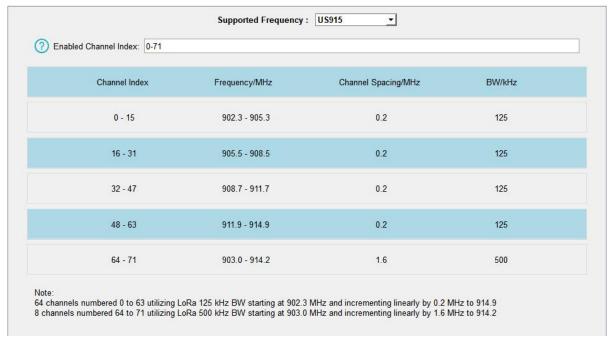

# 3.3 General & Alarm Settings

| Basic Settings           |            |
|--------------------------|------------|
| Device Type              | CT103-915M |
| Reporting Interval (min) | 10         |
| Change Password          | 0          |

| Parameters         | Description                                                                |  |  |
|--------------------|----------------------------------------------------------------------------|--|--|
|                    | The interval of reporting current data.                                    |  |  |
|                    | Default: 10 mins, Range: 1 - 1440 mins                                     |  |  |
| Reporting Interval | Note: when the device is under low power mode, the interval is fixed as 30 |  |  |
|                    | minutes; when the device is under low voltage mode, the device will stop   |  |  |
|                    | reporting. The working mode can be judged by LED indicator.                |  |  |
| Change Password    | Change the password of the device for ToolBox configuration.               |  |  |

| Current Threshold Value              |   |    |
|--------------------------------------|---|----|
| Excessive Current Threshold          |   | A  |
| Insufficient Current Threshold       |   | Α  |
| [emperature                          |   |    |
| Over                                 |   | °C |
|                                      |   | °C |
| Below                                |   |    |
| Below  Alarm Reporting Interval(min) | 5 |    |

| Parameters                      | Description                                                    |  |  |
|---------------------------------|----------------------------------------------------------------|--|--|
| Alarma Danarting Interval (min) | The interval to report alarm packet after alarm triggers. This |  |  |
| Alarm Reporting Interval (min)  | interval should be less than reporting interval.               |  |  |
| Alarm Reporting Times           | Alarm packet report times after alarm triggers.                |  |  |
| Current Threshold Value         |                                                                |  |  |
| Excessive Current Threshold     | The maximum current threshold value.                           |  |  |
| Insufficient Current Threshold  | The minimum current threshold value.                           |  |  |
| Temperature                     |                                                                |  |  |
| Over                            | The maximum temperature threshold value.                       |  |  |

Below The maximum temperature threshold value.

**Note:** Current overrange alarm is fixed as enabled, the alarm reporting interval is fixed as 5 minutes and the alarm reporting time is fixed as 3.

#### 3.4 Maintenance

#### 3.4.1 Upgrade

- 1. Download firmware from Milesight website to your PC.
- 2. Go to **Maintenance > Upgrade**, click **Browse** to import firmware and click **Upgrade** to upgrade the device.

#### Maintenance >

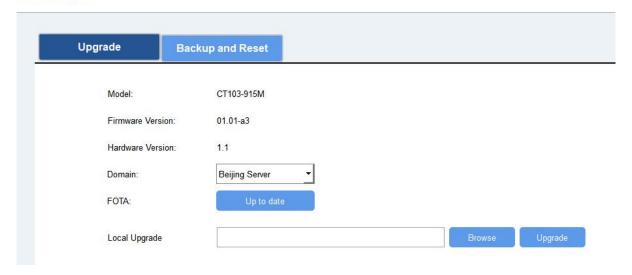

#### **3.4.2 Backup**

CT10x supports configuration backup for easy and quick device configuration in bulk. Backup is allowed only for devices with the same model and LoRaWAN® frequency band.

- 1. Go to Maintenance > Backup and Reset, and click Export to backup the device configuration.
- 2. Click **Browse** to import the backup file, then click **Import** to load the configuration.

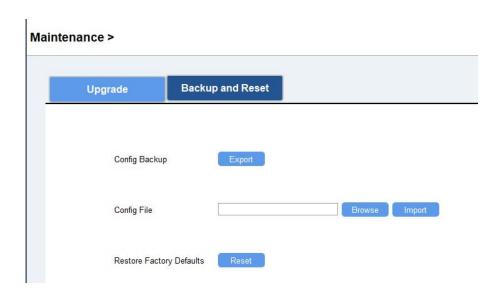

#### 3.4.3 Reset and Reboot

Reset to Factory Default: Go to Maintenance > Backup and Reset of ToolBox, and click Reset to complete.

#### Maintenance >

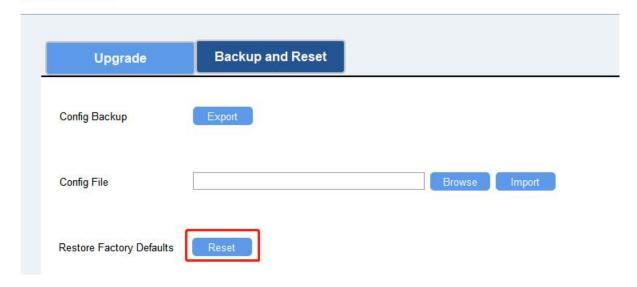

**Reboot:** Quick press the RST button once or send downlink command to reboot.

### 4. Installation

# 4.1 Device Assembly (Alternative)

The CT part supports to be attached or detached from the transceiver.

1. Press the clip on the side with a screwdriver and separate CT and transceiver.

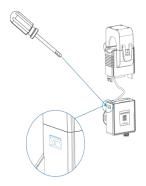

2. Disconnect the wiring socket of the probe from the transceiver, then connect the extension cable to the CT clip.

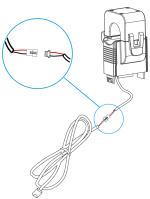

3. Pass the other end of the extension cable through the transceiver cover, then connect to the transceiver.

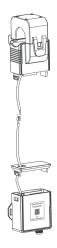

#### 4.2 Antenna Installation

Rotate the antenna into the antenna connector. The antenna should be installed vertically and kept away from metal objects and obstacles.

Note: Keep the device away from metal objects, obstacles, or the environment surrounded by other electrical equipment that may cause interference. If necessary, please select a magnetic antenna.

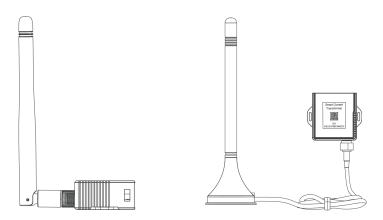

### 4.3 Transformer Installation

Open the current transformer to clip it around a single-phase wire. Then close the clip with a slight "click" sound to make sure the clip firmly grips the wire.

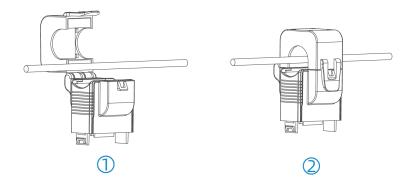

Note: Do not place Phase wire and Neutral wire within a single current transformer.

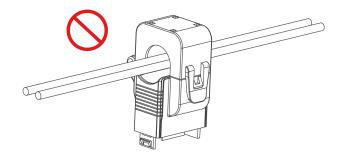

### 4.4 Transceiver Installation

The transceiver can be put or hang in any suitable position or to be fixed via cable-ties.

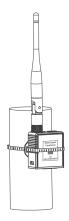

### 4.5 Cable Temperature Sensor Installation (Alternative)

CT10x can monitor the temperature of the wire through the Cable Temperature Sensor, it will alarm when the temperature exceeds the threshold.

Pass the Cable Temperature Sensor around the tested wire, and then tighten the buckle. The other end is connected to the CT10x device via the USB Type-C.

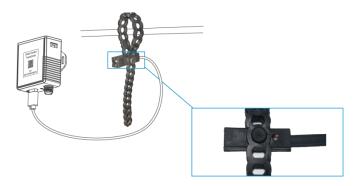

**Note:** Keep the Cable Temperature Sensor as close to the wire connector as possible to better detect the temperature.

#### 5. Communication Protocol

All data are based on the following format (HEX), the Data field should follow little endian:

| Channel1 | Type1  | Data1   | Channel2 | Type2  | Data2   | Channel 3 |  |
|----------|--------|---------|----------|--------|---------|-----------|--|
| 1 Byte   | 1 Byte | N Bytes | 1 Byte   | 1 Byte | M Bytes | 1 Byte    |  |

For decoder examples you can find at <a href="https://github.com/Milesight-IoT/SensorDecoders">https://github.com/Milesight-IoT/SensorDecoders</a>.

#### 5.1 Basic Information

CT10x reports basic information of the device whenever it joins the network.

| Channel | Туре                  | Byte | Description |
|---------|-----------------------|------|-------------|
|         | 01(Protocol Version)  | 1    | 01=>V1      |
| ff      | 09 (Hardware Version) | 2    | 02 10=>V2.1 |

| 0a(Software Version) | 2 | 01 01=>V1.1                              |
|----------------------|---|------------------------------------------|
| ff(TSL Version)      | 2 | 01 01=>V1.1                              |
| 0b (Power On)        | 1 | Device is on                             |
| Of(Device Type)      | 1 | 00 = Class A, 01 = Class B, 02 = Class C |
| 16 (Device SN)       | 8 | 16 digits                                |

### Example:

| ff0bff ff0101 ffff0101 ff166746d48016300014 ff090110 ff0a0101 ff0f00 |                             |                  |         |                             |                      |  |
|----------------------------------------------------------------------|-----------------------------|------------------|---------|-----------------------------|----------------------|--|
| Channel                                                              | Туре                        | Value            | Channel | Туре                        | Value                |  |
| ff                                                                   | 0b<br>(Power On)            | ff<br>(Reserved) | ff      | 01<br>(Protocol Version)    | 01<br>(V1)           |  |
| Channel                                                              | Туре                        | Value            | Channel | Туре                        | Value                |  |
| ff                                                                   | ff<br>(TSL Version)         | 0101<br>(V1.1)   | ff      | 16<br>(Device SN)           | 6746d480<br>16300014 |  |
| Channel                                                              | Туре                        | Value            | Channel | Туре                        | Value                |  |
| ff                                                                   | 09<br>(Hardware<br>Version) | 0110 (V1.1)      | ff      | 0a<br>(Software<br>Version) | 0101<br>(V1.1)       |  |
| Channel                                                              | Туре                        | Value            |         |                             |                      |  |
| ff                                                                   | 0f<br>(Device Type)         | 00<br>(Class A)  |         |                             |                      |  |

## 5.2 Sensor Data

| ltem           | Channel | Туре | Byte | Description                                      |
|----------------|---------|------|------|--------------------------------------------------|
|                |         | 97   |      | UINT32/100, Unit: Ah, Resolution: 0.01 Ah        |
| Total Current  | 03      |      | 4    | Note: when it reaches to max value FFFFFFF       |
|                |         |      |      | (42949672.95), it will clear to 0 automatically. |
|                | 0.4     | 00   |      | UINT16/100, Unit: A, Resolution: 0.01 A          |
| Current        | 04      | 98   | 2    | Note: FFFF means collection failure.             |
|                |         |      | 7    | Max. Current (2B) + Min. Current (2B) + Latest   |
|                |         |      |      | Current (2B) + Alarm Status (1B)                 |
|                |         |      |      | Alarm Status:                                    |
| Comment Alexan | 0.4     | 00   |      | 01: Threshold alarm                              |
| Current Alarm  | 84      | 98   | 7    | 02: Threshold alarm dismiss                      |
|                |         |      |      | 04: Overrange alarm                              |
|                |         |      |      | 08: Overrange alarm dismiss                      |
|                |         |      |      | Note: Max./Min. Current means the maximum or     |

|                      |    |    |   | minimum value between last report and current report.                                                                         |
|----------------------|----|----|---|----------------------------------------------------------------------------------------------------|
| Temperature          | 09 | 67 | 2 | INT16/10, Unit: °C  Note: FFFD means overrange temperature;  FFFF means collection failure.                                   |
| Temperature<br>Alarm | 89 | 67 | 3 | Temperature (2B) + Alarm Status (1B)  Temperature: INT16/10, Unit: °C  Alarm:  01-Threshold alarm; 00-Threshold alarm dismiss |

#### Example:

1. Periodic package: report as reporting interval (10 minutes by default).

| 039773020000 04980019 09673401 |                       |                                                 |         |                 |                                  |  |  |
|--------------------------------|-----------------------|-------------------------------------------------|---------|-----------------|----------------------------------|--|--|
| Channel                        | Туре                  | Value                                           | Channel | Туре            | Value                            |  |  |
| 03                             | 97 (Total<br>Current) | 73 02 00 00=>00 00<br>02 73=627/100<br>=6.27 Ah | 04      | 98<br>(Current) | 00 19=>19<br>00=6400/100<br>=64A |  |  |
| 09                             | 67(Tempe<br>rature)   | 34 01=>01<br>34=308/10=30.8°C                   |         |                 |                                  |  |  |

2. Current alarm or alarm dismiss packet:

| 8498 b80b d007 c409 01 |             |                                           |  |  |
|------------------------|-------------|-------------------------------------------|--|--|
| Channel                | Туре        | Value                                     |  |  |
|                        |             | Max. Current: b8 0b=>0b b8=3000/100=30A   |  |  |
| 84                     | 98(Current) | Min. Current: d0 07=>07 d0=2000/100=20A   |  |  |
| 84                     | 96(Current) | Latest Current: c4 09=>09 c4=2500/100=25A |  |  |
|                        |             | Alarm Status: 01=>Threshold alarm         |  |  |

# **5.3 Downlink Commands**

CT10x supports downlink commands to configure the device. The application port is 85 by default.

| Command            | Channel | Туре | Description                              |
|--------------------|---------|------|------------------------------------------|
| Reboot             | ff      | 10   | ff                                       |
| Reporting Interval | ff      | 8e   | 00 + Interval Time(2B), unit: min        |
| Threshold Alarm    | ff      | 06   | 9 Bytes, CTRL (1B) + Min (2B) + Max (2B) |

|                          |            |    | + Alarm Reporting Interval (2B) + Alarm |
|--------------------------|------------|----|-----------------------------------------|
|                          |            |    | Reporting Times (2B)                    |
|                          |            |    | CTRL:                                   |
|                          |            |    | ● Bit2~Bit0:                            |
|                          |            |    | 000 - disable; 001 - below; 010 - over; |
|                          |            |    | 011 - within; 100 - below or over       |
|                          |            |    | ● Bit5~Bit3:                            |
|                          |            |    | 001 - Current; 100 - Temperature        |
|                          |            |    | ● Bit7~Bit6: 00                         |
|                          |            |    | Max./Min. Threshold unit: A or 0.1°C    |
|                          |            |    | Alarm Reporting Interval unit: min      |
|                          |            |    | Alarm Reporting Times range: 1~1000     |
|                          |            |    | 01                                      |
| Clear Accumulated        | ττ         | 27 | Note: when it reaches to max value      |
| Current                  | Current ff |    | FFFFFFF (42949672.95Ah), it will clear  |
|                          |            |    | to 0 automatically.                     |
| Alarm Reporting Interval | ff         | 02 | 2 Bytes, unit: min, range: 1~1440       |
| Alarm Reporting Times    | ff         | f2 | 2 Bytes, range: 1~1000                  |

#### Example:

1. Set reporting interval as 20 minutes.

| ff8e 00 1400 |                         |                       |  |
|--------------|-------------------------|-----------------------|--|
| Channel      | Туре                    | Value                 |  |
| ff           | 8e (Reporting Interval) | 14 00=>00 14= 20 mins |  |

2. Reboot the device.

| ff10 ff |             |       |
|---------|-------------|-------|
| Channel | Туре        | Value |
| ff      | 10 (Reboot) | ff    |

3. Enable current threshold alarm and set maximum threshold as 60A, reporting interval as 2 minutes and reporting times as 5.

| ff06 0a 0000 3c00 0200 0500 |      |                                                   |  |  |
|-----------------------------|------|---------------------------------------------------|--|--|
| Channel                     | Туре | Value                                             |  |  |
|                             |      | CTRL:0a=00 001 010=Current over maximum threshold |  |  |
| ff                          | 06   | Min: 00 00=0                                      |  |  |
| 11                          | 06   | Max: 3c 00=> 00 3c=60 A                           |  |  |
|                             |      | Alarm Reporting Interval: 02 00=>00 02=2 mins     |  |  |

|  | Alarm Reporting Times: 05 00=>00 05 =5    |
|--|-------------------------------------------|
|  | , , and the reporting times as as as as a |

-END-